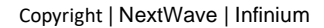

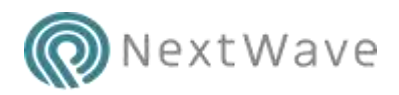

## Building a Chatbot

This approach is designed to prove whether AWS Kendra can undertake effective first line interpretation with its Natural Language Processing and provide accurate results to free text questions.

## Tools Required

You will require the following tools and documents.

**AWS Kendra** – provide the natural language processing and free text search / matching capabilities

**AWS S3 – Simple Storage Service** - Storage bucket for the raw policy documentation PDF's and Q&A source

**Test policy documents** – Fundamental Review of The Trading Book from European Banking Authority, Basel III: Finalising post-crisis reforms from Bank For International Settlements, Benchmark Reform and Transition from LIBOR from ISDA.

**Test Q&A file:** Excel CSV formatted file with some expected questions, answers, and links

## Steps

Step 1: In the AWS Console first select the 'EU (Ireland)' region, a region that supports AWS Kendra.

Step 2: In the S3 console, click 'Create Bucket' to create two document stores – chatbottest-sourcedocs and chatbottest-source-faq

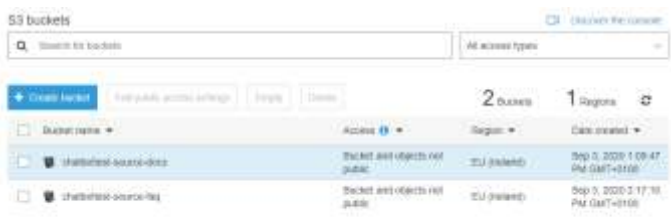

Step 3: Click on the buckets to upload the documents you want to be part of the FAQ

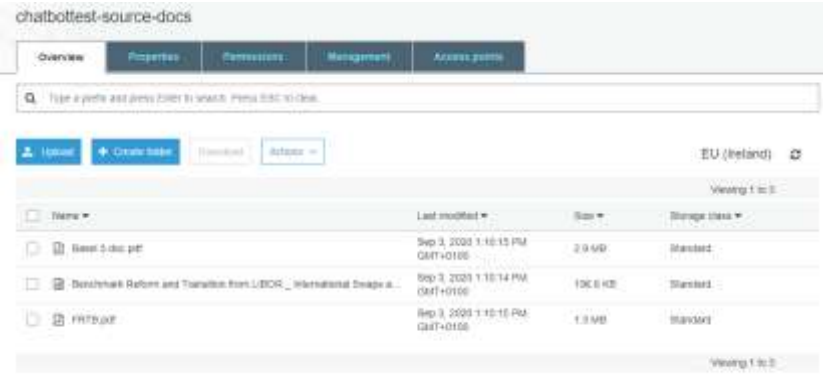

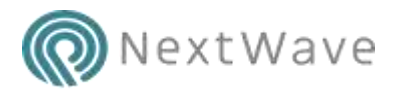

Step 4: Do the same for a sample FAQ as per below and upload into the FAQ bucket.

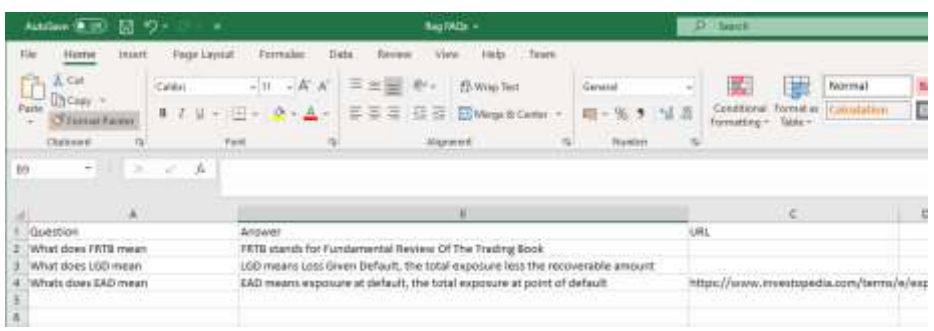

Step 5: Go to the AWS Kendra service (select matching region Europe in my example) and click 'Create Index'

Step 6: Name your index, here I chose 'ChatBot-FinanceRegulations' and, under IAM role, select 'Create a new role'. Leave all other options for this example.

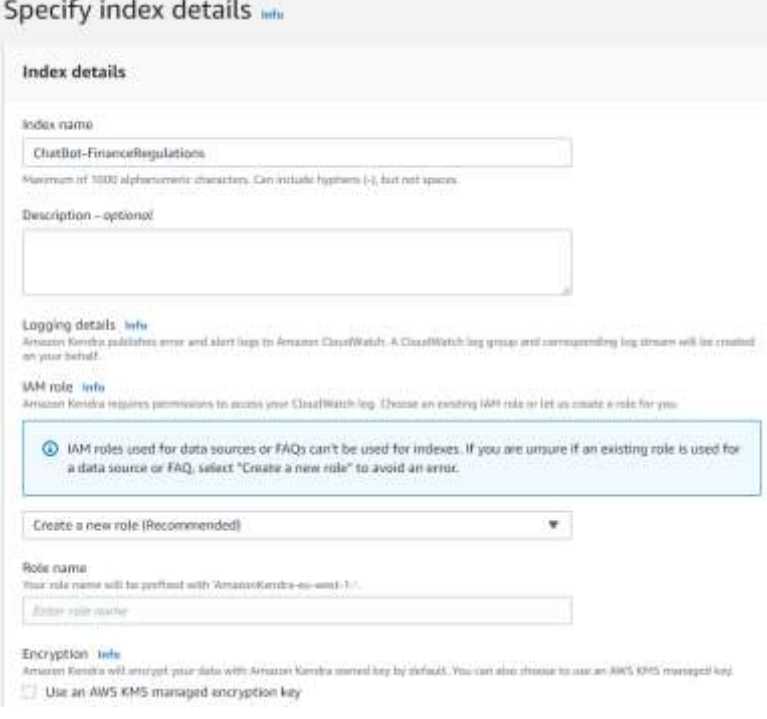

Step 7: This is the only moderately technical part you need to allow AWS Kendra to see the S3 buckets created in the first steps. A sledgehammer approach is to give the new Kendra IAM role (Identity Access Manager) read only access to all of your S3 buckets.

To do this go to the IAM console and select Roles

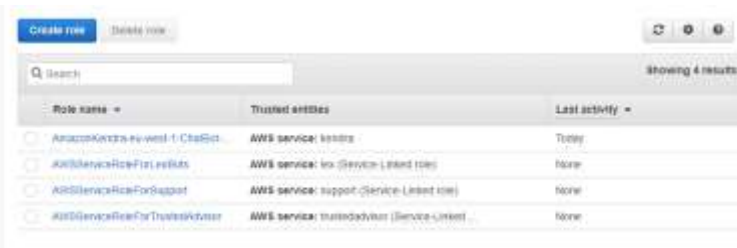

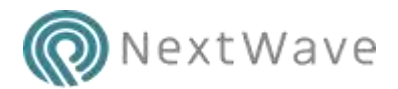

Select the AmazonKendra newly created role and click 'Attach Permissions'. Filter the list by entering S3 and select 'AmazonS3ReadOnlyAccess' to enable, it should look like this once done: -

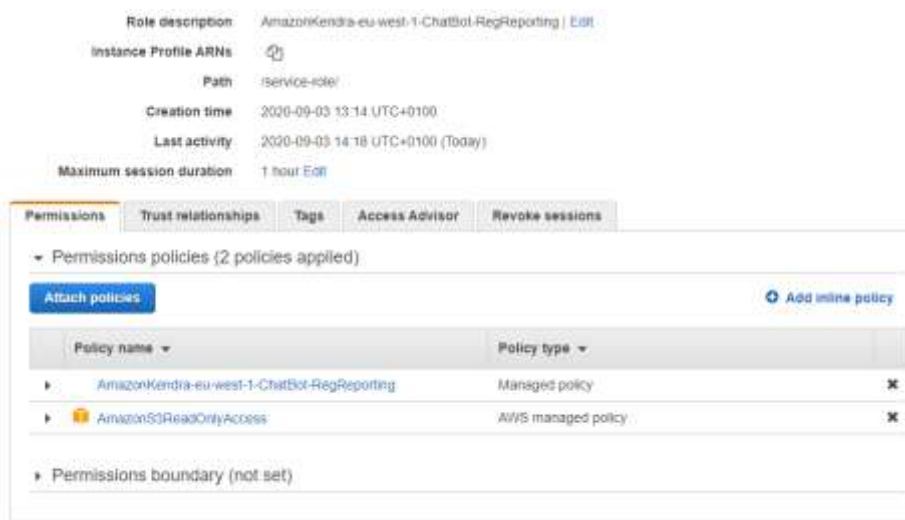

Step 8: Go back to the AWS Kendra console and select your next Index, then select 'Add Data Sources', then select the Amazon S3 'Add Connector' button.

Step 9: Give your data source a name, I chose 'ChatBot-FinanceRegulations' and select Next.

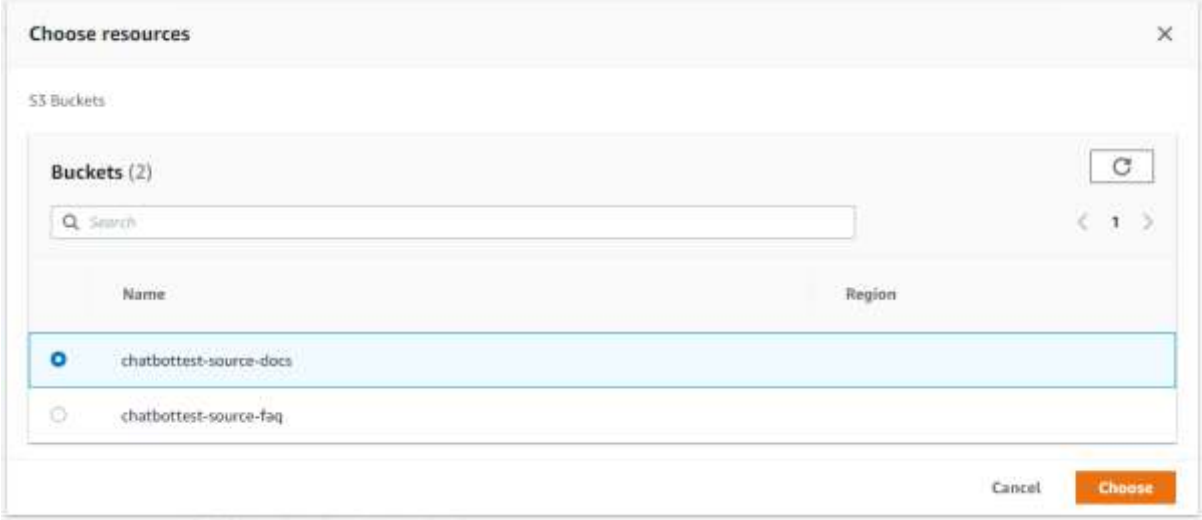

Step 10: Click Browse S3 and choose you documents directory.

Step 11: Select the AWS Kendra IAM role to match the one created earlier.

Step 12: Choose a 'Set sync run schedule' of 'Run On Demand' and then 'Next'

Step 13: Quick review of your settings and click 'Create' to create the index.

Step 14: Once successfully create a green banner will appear at the top of the screen, click the 'Sync Now' button to fill the index.

Step 15: Go to your newly created index by selecting 'Indexes' on the left and then the name of your index, you should see something like this: -

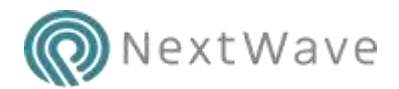

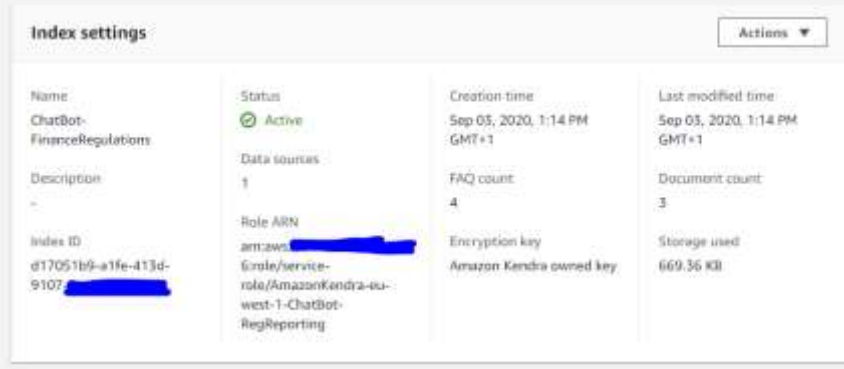

Step 16: Follow the same instructions to add the frequently asked questions by selecting 'FAQs' on the left (the above example I had already loaded these)

The chatbot index is now all complete and ready for use by select 'Search Console' on the left.

## Results

Really the testing here is just keep asking questions, but I will pick a select few to give an idea of the power.

1) Trying a business specific term and the search capability over the policy documents – 'how do I calculate loss given default' gives the following results: -

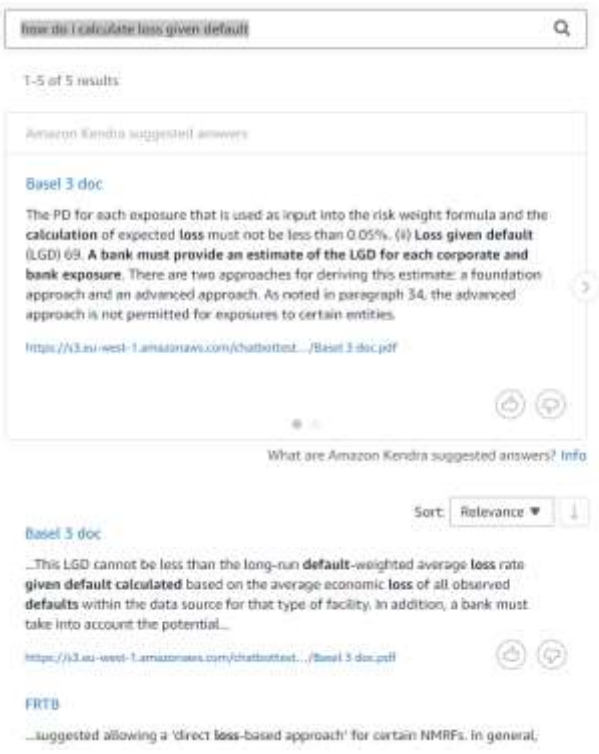

Successful start given no training has yet been done on the database. Links and extracts provided into each of the documents and multiple options for people to look for. The thumbs up / thumbs down icon provides training for future answers.

2) Check the FAQ with a simple question of 'What does EAD mean?'

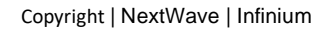

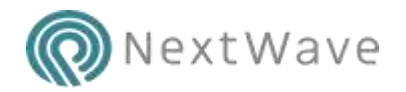

What does EAD mean?

1-5 of 5 results

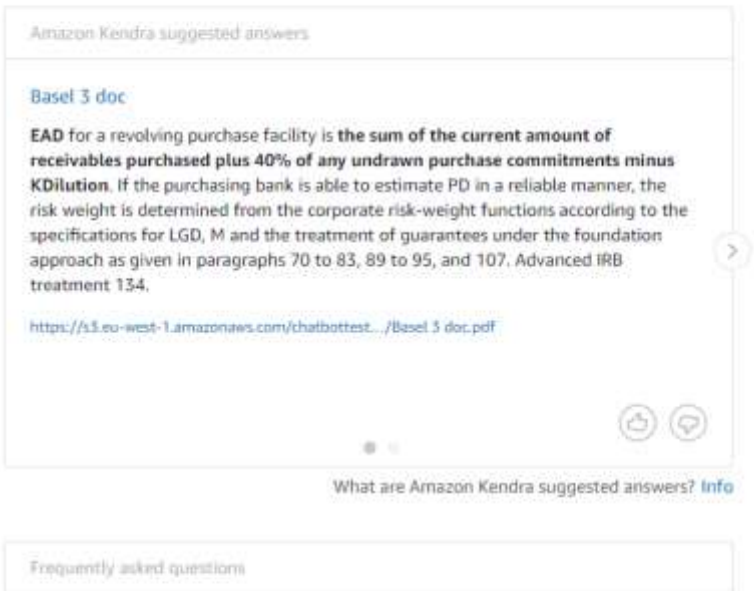

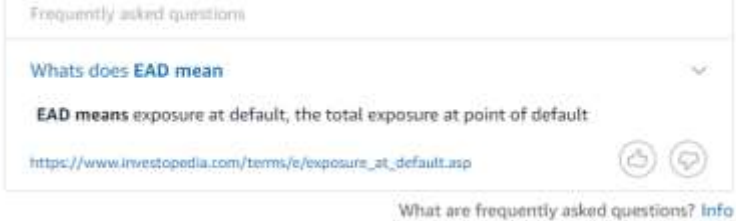

Success again but the FAQ source needs to be higher priority here – the link to the definition specified in our FAQ is displayed and we also have the usage in the policy.

3) Test the natural language capabilities with the same question different ways – 'what does EAD stand for?', 'EAD what does it mean?',' how do I find out what ead means?'

 $\alpha$ 

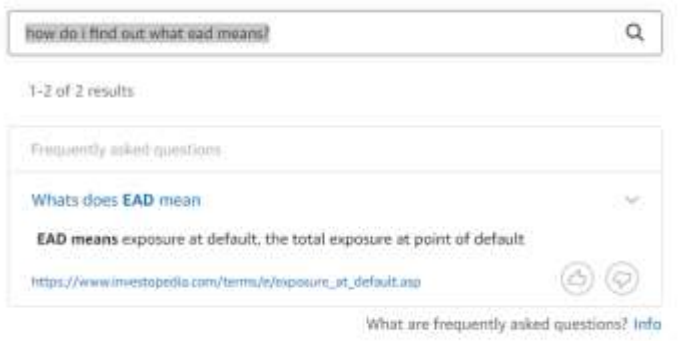

All coming back with the correct answer, either as per point 2 or the results above.